# 网站怎么被封? 科普: 上网时背后在发生什么

[tutorial](https://xjtu.men/tag/tutorial), [internet](https://xjtu.men/tag/internet), [network](https://xjtu.men/tag/network), fi[rewall](https://xjtu.men/tag/firewall), [cybersecurity](https://xjtu.men/tag/cybersecurity)

[交大門](https://xjtu.men/u/system) (system) 1 August 27, 2023, 12:00am

# tl;dr

在Chrome中配置安全DNS (DNS over HTTPS) 以解决校园网对 [xjtu.men](https://xjtu.men/) 的DNS污染和DNS劫持(哪怕你 设置了使用校外的DNS, 依然会给你改成127.0.0.1)问题:

1. 下载安装Chrome, 若是Android可直接点击[Chrome.apk](https://cf.xjtu.men/learning-materials/apk/Chrome.apk)。

2. 启用安全DNS。PC请在设置中搜索DNS, 找到安全DNS设置项, 链接:

chrome://settings/security?search=dns

输⼊的⾃定安全DNS URL有以下多种选择:

• [Tencent DNSPod](https://docs.dnspod.cn/public-dns/dot-doh/) 安全DNS:

https://1.12.12.12/dns-query

• Ali [安全](https://alidns.com/articles/6018321800a44d0e45e90d71)DNS 的URL为:

https://dns.alidns.com/dns-query

Mobile 操作步骤如下: 隐私与安全 → 使用安全DNS → 另选一个提供商 → 自定义

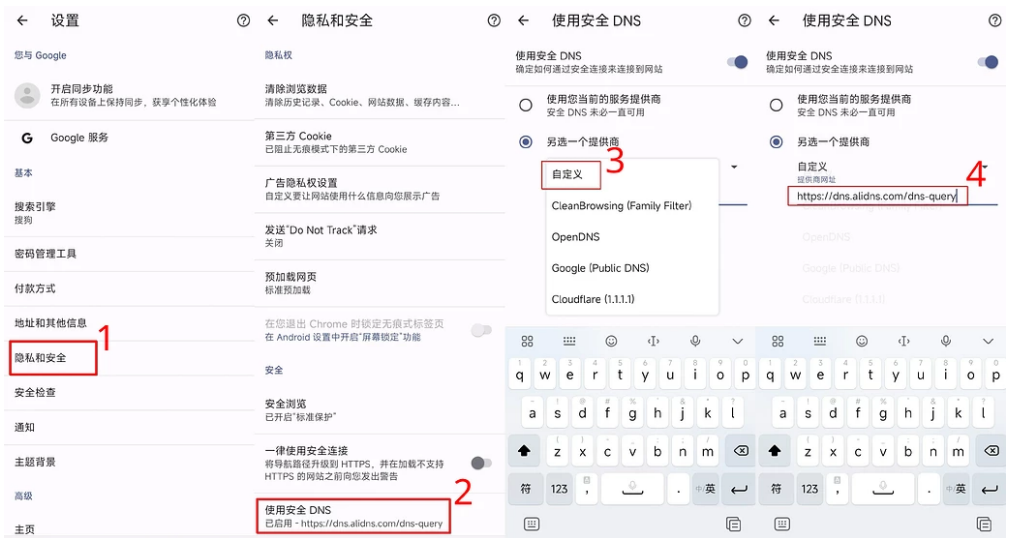

### 完了, 交大门被校园网ban了?

如图, stu校园wifi无法访问, 只能4g网络访问。 [图片]

校园网环境下浏览器无法访问本站, 而4G网络下可以正常访问。

## 故障排查

先用ipconfig /all查看网络信息(personal information redacted):

无线局域网适配器 WLAN: 连接特定的 DNS 后缀 : Intel(R) Wi-Fi 6 AX201 160MHz 描述. . . . . . . . . . . . 物理地址.  $\sim$  100 km s  $^{-1}$  . DHCP 已启用 : 是 自动配置已启用. . . . : 是  $: 2001:250:$ (首选) IPv6 地址 .  $\cdots$ 获得租约的时间 : 2023年6月  $\sim$ : 2023年6月 租约过期的时间 (首选) 本地链接 IPv6 地址. : fe80:: IPv4 地址 . . . . . . . . (首选)  $: 10.180.$ 子网掩码  $: 255.255.0.0$ **Contract Contract Contract** 获得租约的时间  $: 2023$ 年6日  $\sim$ 租约过期的时间 : 2023年6月 默认网关. . . . 10.180.0.1 DHCP 服务器 . . . . . .  $: 10.180.0.1$ DHCPv6 IAID .  $\mathbf{r}$  $\alpha$  ,  $\alpha$  ,  $\alpha$  ,  $\alpha$ DHCPv6 客户端 DUID . . . . DNS 服务器 . . . .  $: 10.6.39.2$  $\cdots$ 10.6.39.3 202.117.0.20 202.117.0.21 TCPIP 上的 NetBIOS . . . . . . . : 已启用

再nslookup看看这几个校园网自动配置的DNS服务器是否能进行正常域名解析:

[root@ubuntu ~]# nslookup xjtu.men 10.6.39.2 Server: 10.6.39.2 Address: 10.6.39.2#53 \*\* server can't find xjtu.men: REFUSED

[root@ubuntu ~]# nslookup xjtu.men 202.117.0.20

Server: 202.117.0.20(陕西省西安市西安交通大学教育网)

Address: 202.117.0.20(陕西省西安市西安交通大学教育网)#53

\*\* server can't find xjtu.men: REFUSED

可以看到, 服务器拒绝解析xjtu.men。然而此时其他域名的解析正常。

下⾯来看基于DNS over HTTPS (DoH)的localhost DNS服务器的结果:

[root@ubuntu ~]# nslookup xjtu.men 127.0.0.1 Server: 127.0.0.1 Address: 127.0.0.1#53 Non-authoritative answer: Name: xjtu.men Address: 104.21.47.144(美国CloudFlare节点) Name: xjtu.men Address: 172.67.171.83(美国CloudFlare节点)

Name: xjtu.men Address: 2606:4700:3030::ac43:ab53(全球 Cloudflare Inc Anycast网段) Name: xjtu.men Address: 2606:4700:3036::6815:2f90(全球 Cloudflare Inc Anycast网段)

所以答案很简单,DNS污染。

# 当你浏览器键入xjtu.men域名的时候后台在发生什么

# 域名到IP的转换(DNS解析)

- 浏览器会自动把你输入的补全成https://xjtu.men (如果域名在[HSTS preload list](https://hstspreload.org/?domain=xjtu.men)里, 有些浏览器会 补全成https://xitu.men)。
- 做DNS解析,查询域名对应的IP。
- 对于配置了[network.trr.mode=3](https://wiki.mozilla.org/Trusted_Recursive_Resolver)或2的[Firefox](https://www.mozilla.org/en-US/firefox/all/#product-desktop-release), 会通过HTTPS进行加密的解析

○ 对于一般的浏览器, 会通过操作系统配置的DNS进行解析, 如果DNS的IP不在本机, 那么查询请 求会以明文的形式在网络上传播,中间的任何一个节点都可以窥探并篡改到你查询的域名。 例如假设你要到8.8.8.8这个DNS服务器上查询:

[root@ubuntu ~]# traceroute 8.8.8.8

traceroute to 8.8.8.8(美国加利福尼亚州圣克拉拉县山景市谷歌公司DNS服务器), 30 hops max, 60 byte 1 <redacted>

- 2 <redacted>
- 3 <redacted>
- 4 <redacted>
- 5 <redacted>

6 206.72.211.148.any2ix.coresite.com (206.72.211.148(美国加利福尼亚州洛杉矶CoreSite Any2Exchange)) 9.922 ms 10.65.1.237

- 7 108.170.247.129(美国加利福尼亚州圣克拉拉县山景市谷歌公司) 10.973 ms 108.170.247.161(美国加
- 8 108.170.247.161(美国加利福尼亚州圣克拉拉县山景市谷歌公司) 11.043 ms 108.170.247.129(美国加
- 9 dns.google (8.8.8.8(美国加利福尼亚州圣克拉拉县山景市谷歌公司DNS服务器)) 9.963 ms 10.838 ms

那么从1到9的所有IP上的主机都能看到并篡改这个域名的DNS查询结果, 一般是IP。所以在这个环节 污染正常的DNS解析过程,让你获取不到正确的IP,即可*封网站*。

对于这种最低级的方法,解决方案有很多:

- 更换⽹络环境
- 安装DNS over HTTPS (DoH)软件, 例如Cloudfl[are 1.1.1.1](https://1.1.1.1/), [dnscrypt-proxy](https://github.com/DNSCrypt/dnscrypt-proxy)。
- 修改电脑的hosts⽂件,例如:

38.47.117.2 xjtu.men

注意, IP 地址 38.47.117.2 是当前写作时的IP, 请用 nslookup / ping 获取最新 IP。 如果你有IPv6的话可以加上下面一行 2604:a880:4:1d0::305:e000 xjtu.men

# 通过传输协议HTTP(S)向位于该IP的(Web)服务器请求内容

0. 首次访问本站时, 对于HTTP请求, 由于HTTP是不安全的, 跟DNS类似, 传输路径上的任何主机都 看到并篡改你的访问请求和返回的内容, 例如这是一个Web服务器的日志:

127.0.0.1 - - [05/Jun/2023:20:36:10 +0800] "GET /http/transfer/is/naked HTTP/1.1" 404 385 "" "Mozilla/5.

提示你的请求至少泄露了这些信息:

- 你请求的路径/http/transfer/is/naked
- 你的IP:127.0.0.1
- 你的浏览器的User Agent信息: Mozilla/5.0 (Windows NT 10.0; Win64; x64) AppleWebKit/537.36 (KHTML, like Gecko) Chrome/113.0.0.0 Safari/537.36

由于HTTP非常不安全,负责地配置的服务器一般会向浏览器回复这样的内容:

<HTML><HEAD><meta h�p-equiv="content-type" content="text/html;charset=u�-8"> <TITLE>301 Moved</TITLE></HEAD><BODY> <H1>301 Moved</H1> The document has moved <A HREF="https://xjtu.men/">here</A>. </BODY></HTML>

提示浏览器改用HTTPS协议。

在这个环节*封网站*也很简单,随便篡改响应头,返回404之类的。 解决方案是使用现代浏览器, 或者人工输入域名前面的https。

- 1. 由于本站加入了HTTPS预加载列表, [Chrome, Firefox, Safari, Edge](https://caniuse.com/stricttransportsecurity) 会自动且只能采用HTTPS连接本 站, 无需上一步的过程且必须验证SSL证书的正确性。
- 2. 要在服务器和浏览器之间建立端到端加密的HTTPS连接, 必须进行TLS握手, 需要两者来回发送几 次数据, 下面是CloudFlare画的一张示意图:

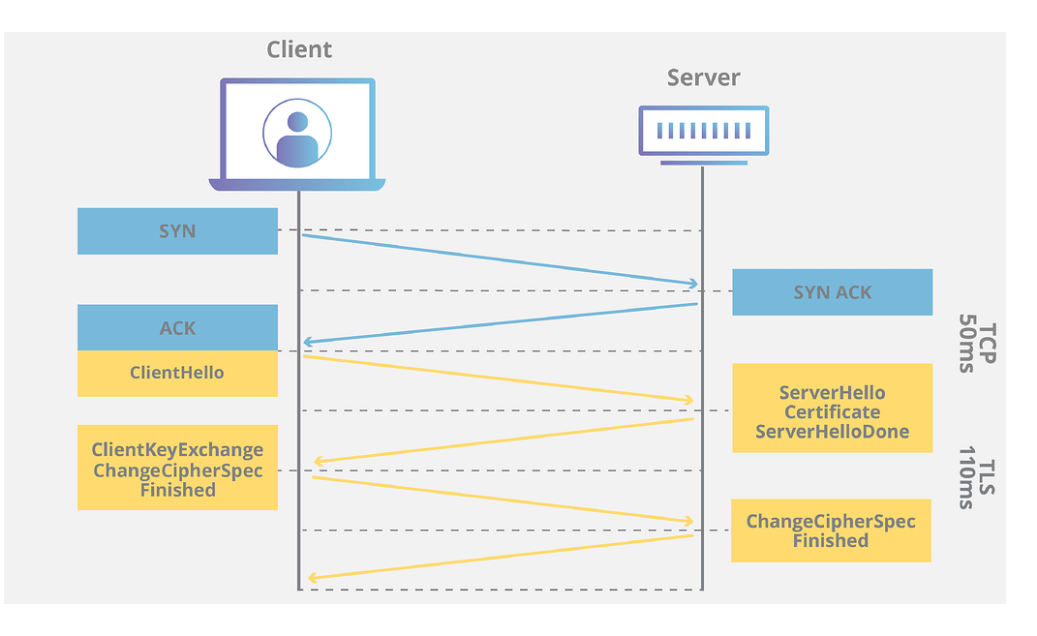

中间的过程涉及公私钥非对称加密的内容, 比较复杂, 这里只谈怎么在这个环节*封网站*。

TLS握手时,浏览器向服务器发送的客户端Hello包含[Server Name Indica](https://www.cloudflare.com/learning/ssl/what-is-sni/)tion (SNI),这时你要访问的

网站的域名可以被传输路径中途的主机窥探到。

比如你的浏览器地址栏是https://subdomain.xjtu.men/my/little/secret, 那么路径中的主机知道你想访 问subdomain.xjtu.men这个域名(但是不知道你请求的路径/my/li�le/secret)。通过TLS的这个缺陷可 以封网站。

### 解决方案:

让中间主机无法看到你访问的域名。比如使用[加密](https://www.cloudflare.com/learning/ssl/what-is-encrypted-sni/)/安全SNI,或者更先进的加密客户端Hello [\(ECH\)](https://blog.cloudflare.com/handshake-encryption-endgame-an-ech-update/), 或者把你的网络流量包在其他协议里。 可以到这个网站测试你的浏览器支持哪些安全功能。

在TLS握手的过程中, 网站会发送证明身份的证书给浏览器, TLS1.2协议不加密证书, 而证书会泄露 域名信息, 解决方案是: 采取激进的TLS设置, 只使用TLS1.3, 不支持TLS1.2。

另外,如果传输路径上有干扰,把服务器返回的流量给篡改了,比如返回的证书的CA不受信任,或 者域名不是你请求访问的域名, \$ \ldots\ldots S, 那么也会失败, 通过这个也可以封网站。解决方案 只有把你的网络流量包在其他协议里。

3. 在TLS握手成功后. 进行HTTPS流量传输, 这时候中间路径上的主机只能看到你和远方的服务器之 间传输加密流量,可知的只有你们双方的IP和端口号。 要封网站、只需中间路径上的主机把数据包全给扔掉。 可以选择性封锁,常见的比如封锁某些IP到你的所有流量,或者某些端口,或者某些协议如UDP 的流量。

### 解决方法:

- 对于服务器: 使用大公司的CDN服务, 即: 要么不封IP, 只要封就把这个CDN服务商的所有IP给封 了。
- 把你的网络流量包在其他协议里。

11 Likes

[最近看点什么书](https://xjtu.men/t/topic/1424/46)

[主域名将变回](https://xjtu.men/t/topic/8765)xjtu.men

真心希望这个网站能做起来

饮水思源型无主题灌水楼精勤求学版1.0

[Android App](https://xjtu.men/t/topic/1440/17)客户端

[Android App](https://xjtu.men/t/android-app/1440/27)客户端

校园网wifi无法打开本站,疑似被DNS污染